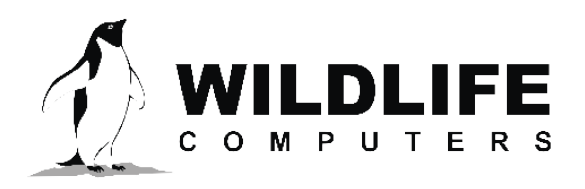

tags@wctags.com WildlifeComputers.com +1 (425) 881-3048

8310 154th Ave NE, Suite 150 Redmond, WA, 98052 USA

## **PLOTTING WET/DRY DATA TO DETECT BIOFOULING IN EXCEL**

These instructions assume Excel 2013 or later is being used.

- 1. Download the tag data and open the -Status.csv file.
- 2. Select only CRC data.
	- a. Go to column "Type" (column L).
	- b. Bring up the Go To... menu using ctrl + g. Then select the Go To Special... menu by clicking on Special.
	- c. Choose the "Blanks" option and click OK. This selects all blank cells in that column.
- 3. Remove the entire row for any cell selected.
	- a. Use ctrl  $+ -$  (ctrl  $+$  [minus sign]) to bring up the delete menu.
	- b. Select "Entire row" and click OK.
- 4. Select the data to plot
	- a. Left-click on the Column "Received" (column G).
	- b. Select the additional columns with wet/dry data using ctrl + left click for each (columns AI and AJ).
- 5. Plot the data with a scatter plot
	- a. Open the Insert tab with a mouse click.
	- b. Choose the scatter plot icon  $\ddot{\cdot}$ .
	- c. Select scatter with straight lines and markers  $\mathbb{M}$
- 6. If you want to easily read the dates, adjust the date axis to a vertical format.
	- a. Double click on the dates in x-axis.
	- b. In the Format Axis pane on the right, select Text Options and then the Text Box icon
	- c. In the Text Direction drop down menu, select Rotate all text 90°
- 7. You should now have a time series view of the wet/dry data.

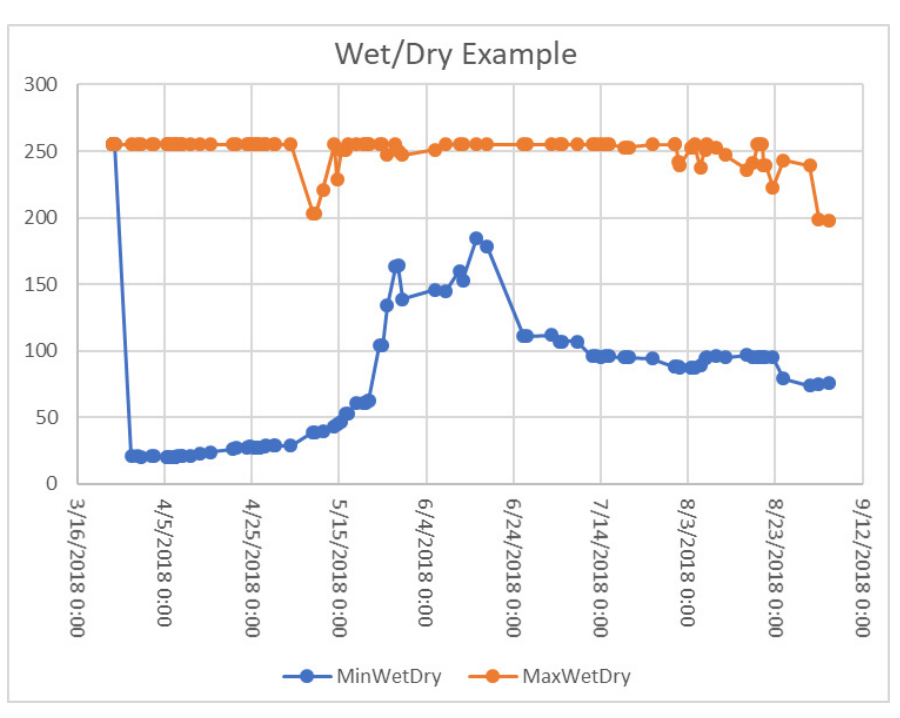